# **Installing Configuration Manager Client on Mac OS Catalina**

In this post, I will show you how to install Configuration Manager Client on Mac machines. This can be installed on 64bit Mac OS Catalina. There is no more 32bit Mac OS.

Before you can deploy Mac Client – Please check and complete these which includes certificates and few system roles and configuration.

https://docs.microsoft.com/en-us/configmgr/core/clients/deploy/deploy-clients-to-macs

## **Certificates:**

Web Server Cert for MP DP Client Authentication Cert for MP DP Client Cert Template for Macs

Here is the screen shot from my CA for above

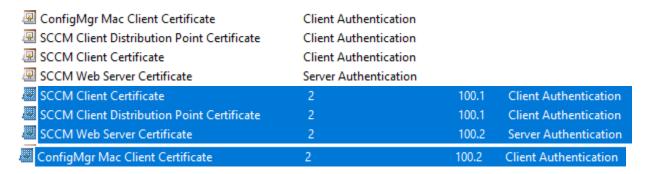

## MP & DP Settings:

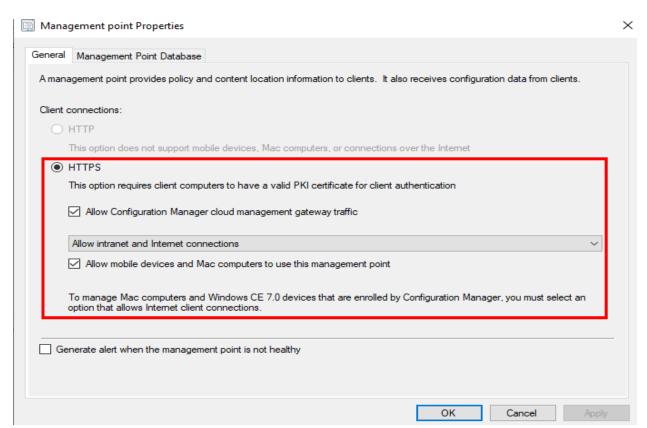

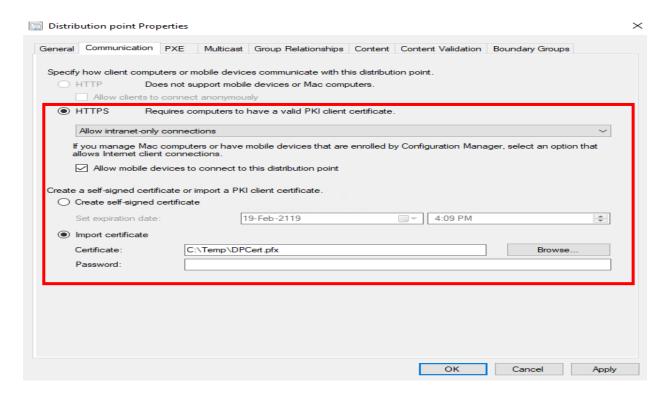

## **Client Settings:**

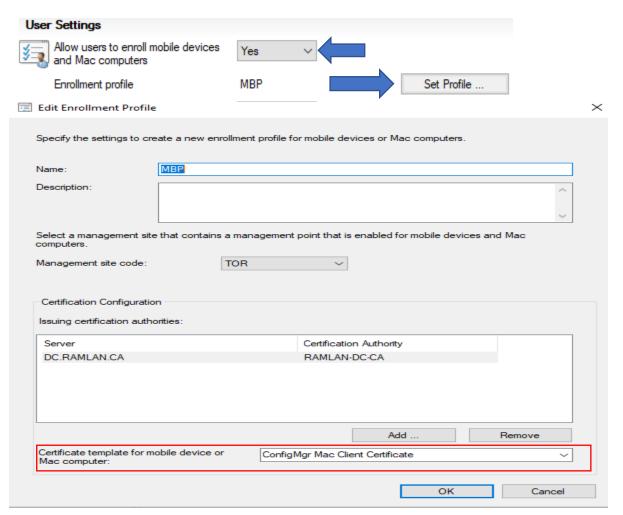

## **Enrollment Point and Enrollment Proxy Point:**

Install above system roles – accept all default settings Enrollment point Properties × General An enrollment point uses PKI certificates to complete enrollment for mobile devices and Mac computers. Website name: Default Web Site Port number: 443 **÷** Virtual application name: Enrollment Service Allowed connections (This option is automatically configured and is displayed for information only): ○ HTTP HTTPS Enrollment Point Connection Account Enrollment Point Connection Account connects the enrollment point to the Configuration Manager database Use the computer account of the enrollment point O Specify the account that connects the enrollment point to the Configuration Manager database OK Cancel Enrollment proxy point Properties  $\times$ General An enrollment proxy point manages enrollment requests from mobile devices and Mac computers so that they can be managed by Configuration Manager. Enrollment point: HTTPS://CB.RAMLAN.CA:443/ENROLLMENTSERVICE Website name: Default Web Site Port number: 443 Virtual application name: **EnrollmentServer** Client connections (This option is automatically configured and is displayed for information only): ○ HTTP HTTPS OK Cancel

Download the client file from below link and Install it on Windows OS Machine. After the install we will be able to get .dmg file. For this example, I will install on Domain Controller running Server 2019.

https://www.microsoft.com/en-us/download/details.aspx?id=100850

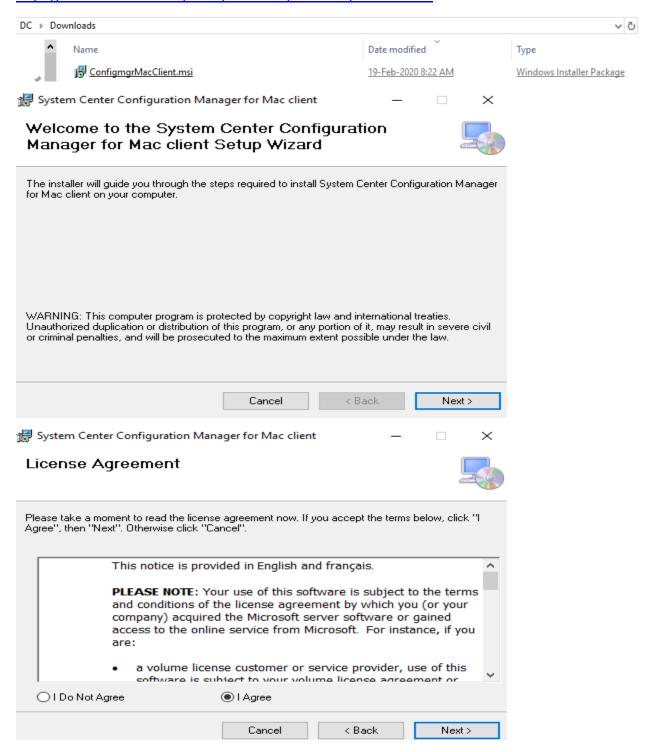

## Select Installation Folder

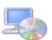

| Fo install in this folder, click "Next". T                                                   |                                |                   | he following folder. |
|----------------------------------------------------------------------------------------------|--------------------------------|-------------------|----------------------|
|                                                                                              | o install to a different folde | r, enter it belov | v or click "Browse". |
| Folder:                                                                                      |                                |                   |                      |
| C:\Program Files (x86)\Microsoft\                                                            | System Center Configuratio     | n Managi          | Browse               |
|                                                                                              |                                |                   | Disk Cost            |
|                                                                                              |                                |                   |                      |
| Install System Center Configuration computer:                                                | Manager for Mac client for     | yourself, or for  | anyone who uses th   |
| ○ Everyone                                                                                   |                                |                   |                      |
| <ul><li>Just me</li></ul>                                                                    |                                |                   |                      |
|                                                                                              | Cancel                         | < Back            | Next>                |
|                                                                                              |                                |                   |                      |
| System Center Configuration N                                                                | Manager for Mac client         | -                 | - 🗆 ×                |
| Confirm Installation                                                                         |                                |                   |                      |
|                                                                                              |                                |                   |                      |
| he installer is ready to install System<br>omputer.                                          | Center Configuration Mana      | iger for Mac cl   | ient on your         |
| lick "Next" to start the installation.                                                       |                                |                   |                      |
|                                                                                              |                                |                   |                      |
|                                                                                              |                                |                   |                      |
|                                                                                              |                                |                   |                      |
|                                                                                              |                                |                   |                      |
|                                                                                              |                                |                   |                      |
|                                                                                              |                                |                   |                      |
|                                                                                              |                                |                   |                      |
|                                                                                              |                                |                   |                      |
|                                                                                              |                                |                   |                      |
|                                                                                              | Consol                         | ( David           | News                 |
|                                                                                              | Cancel                         | < Back            | Next >               |
| System Center Configuration N                                                                |                                | < Back            | Next>                |
|                                                                                              |                                | < Back            |                      |
| nstallation Complete                                                                         | Manager for Mac client         | -                 | ×                    |
| nstallation Complete                                                                         | Manager for Mac client         | -                 | ×                    |
| nstallation Complete                                                                         | Manager for Mac client         | -                 | ×                    |
| nstallation Complete                                                                         | Manager for Mac client         | -                 | ×                    |
| nstallation Complete                                                                         | Manager for Mac client         | -                 | ×                    |
| nstallation Complete                                                                         | Manager for Mac client         | -                 | ×                    |
| System Center Configuration Manage System Center Configuration Manage Slick "Close" to exit. | Manager for Mac client         | -                 | ×                    |
| nstallation Complete                                                                         | Manager for Mac client         | -                 | ×                    |
| nstallation Complete                                                                         | Manager for Mac client         | -                 | ×                    |
| nstallation Complete                                                                         | Manager for Mac client         | -                 | ×                    |

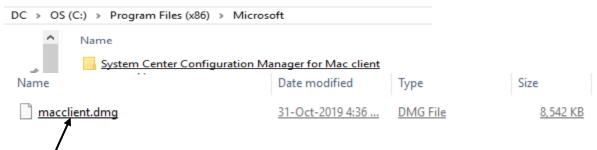

Copy above file to Mac OS Catalina machine and install the client.

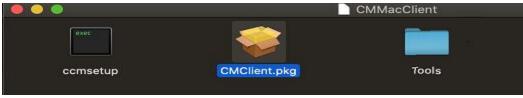

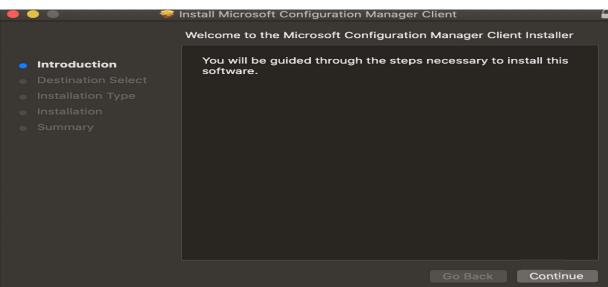

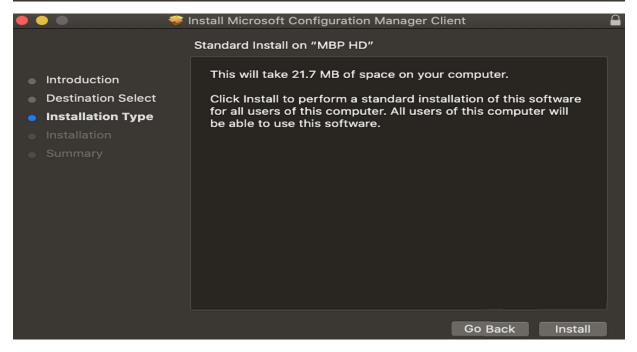

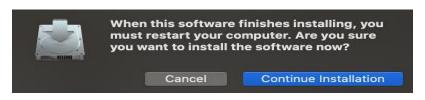

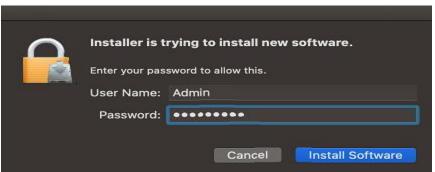

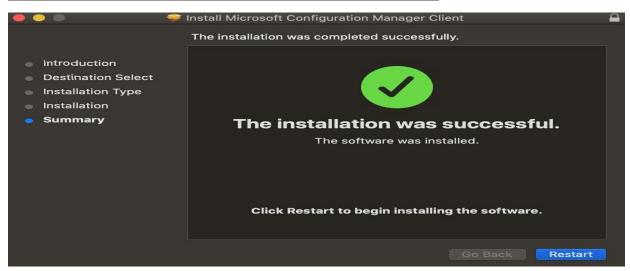

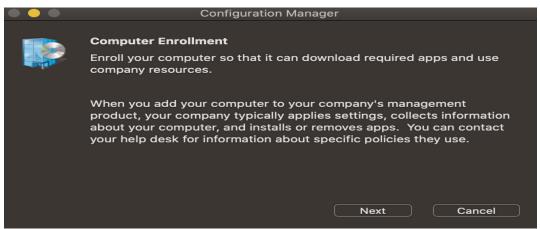

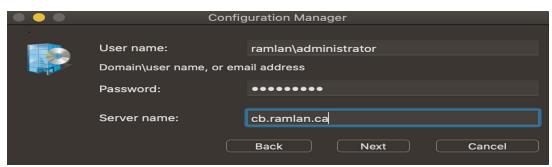

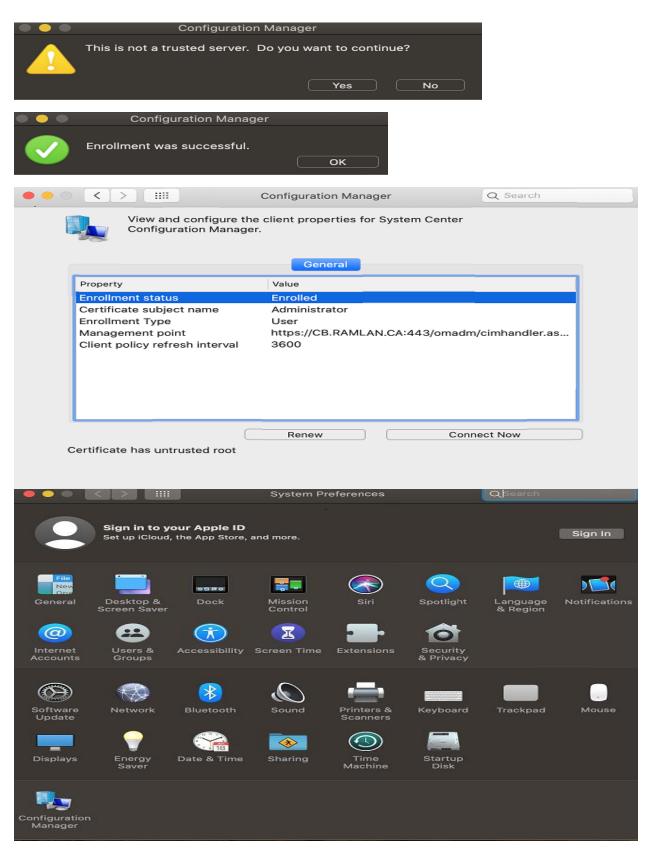

Now we have completed installing the config client on Mac machine.

Thanks

Ram Lan 19<sup>th</sup> Feb 2020